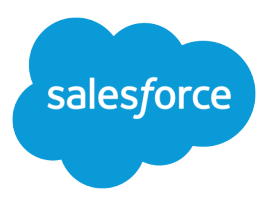

# Platform Events (Beta) Developer Guide

Version 39.0, Spring '17

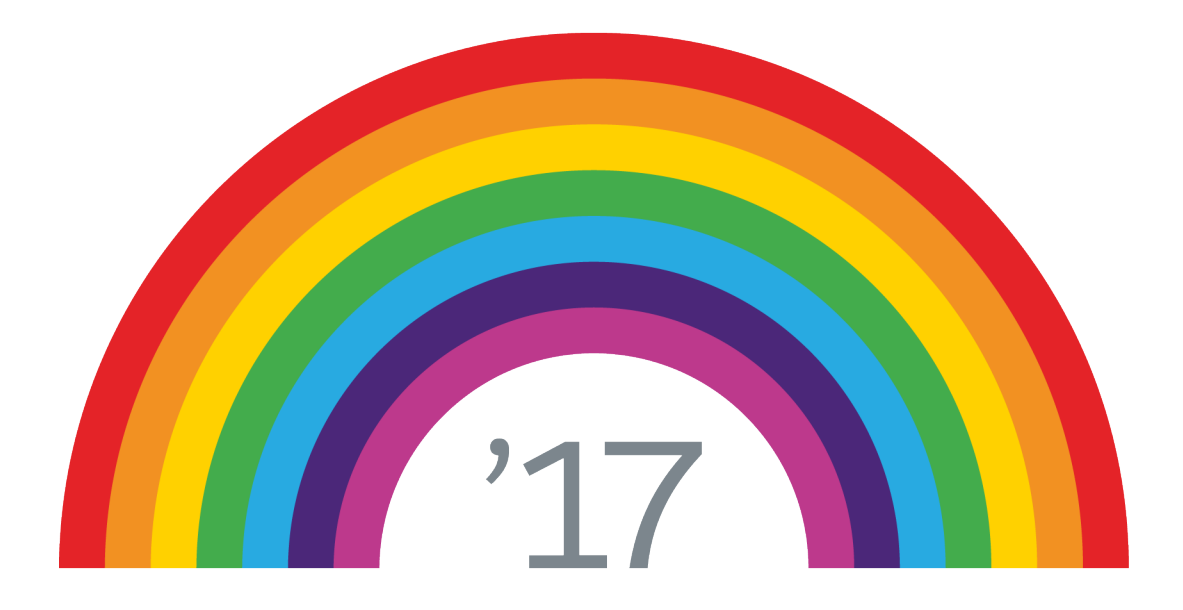

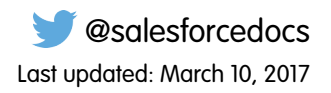

© Copyright 2000–2017 salesforce.com, inc. All rights reserved. Salesforce is a registered trademark of salesforce.com, inc., as are other names and marks. Other marks appearing herein may be trademarks of their respective owners.

# **CONTENTS**

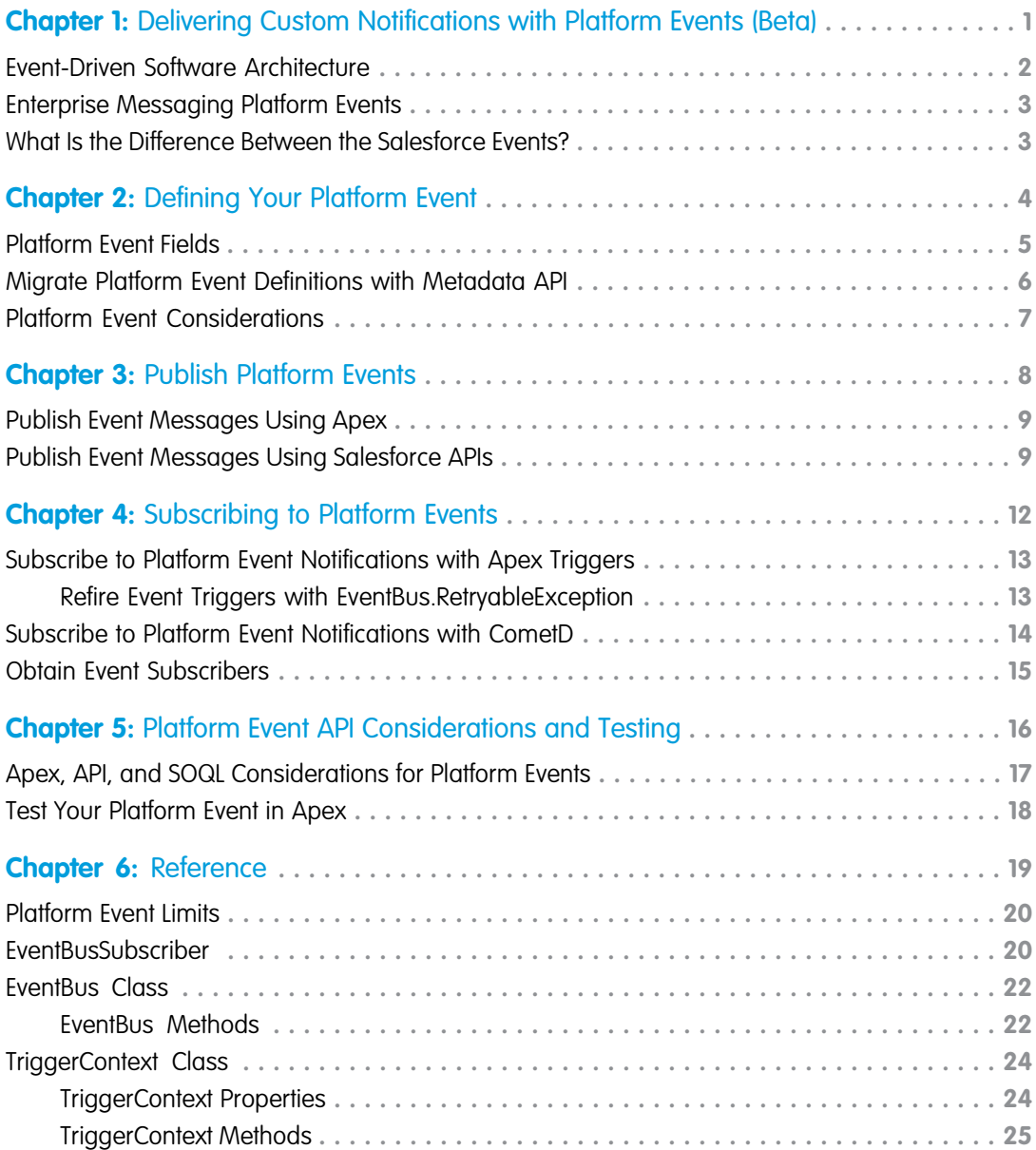

# <span id="page-4-0"></span>**CHAPTER 1** Delivering Custom Notifications with Platform Events (Beta)

In this chapter ...

- **•** [Event-Driven](#page-5-0) [Software Architecture](#page-5-0)
- **•** [Enterprise](#page-6-0) [Messaging Platform](#page-6-0)
- **•** [What Is the](#page-6-1) [Difference Between](#page-6-1) [the Salesforce](#page-6-1) [Events?](#page-6-1)

Use platform events to deliver secure and scalable custom notifications within Salesforce or from external sources. Define fields to customize your platform event. Your custom platform event determines the event data that the Force.com platform can produce or consume.

[Events](#page-6-0) **Events Events Note:** This release contains a beta version of Platform Events, which means it's a high-quality feature with known limitations. For information on enabling this feature in your org, contact Salesforce. Platform Events isn't generally available unless or until Salesforce announces its general availability in documentation or in press releases or public statements. We can't guarantee general availability within any particular time frame or at all. Make your purchase decisions only on the basis of generally available products and features. You can provide feedback and suggestions for Platform Events in the [Success Community](https://success.salesforce.com/_ui/core/chatter/groups/GroupProfilePage?g=0F93A0000004gjg).

### EDITIONS

Platform Events is available in both Lightning Experience and Salesforce Classic. The definition of platform events is available in Salesforce Classic only.

Available in: **Performance**, **Unlimited**, **Enterprise**, and **Developer** Editions

Platform events are part of Salesforce's enterprise messaging platform. This platform provides an event-driven messaging architecture to enable apps to communicate inside and outside of Salesforce. Before diving into platform events, first take a look at what an event-based software system is.

### <span id="page-5-0"></span>Event-Driven Software Architecture

An event-driven (or message-driven) software architecture consists of event producers, event consumers, and channels.The architecture is suitable for large distributed systems because it decouples event producers from event consumers, thereby simplifying the communication model in connected systems.

#### **Event**

A change in state that is meaningful in a business process. For example, a placement of a purchase order is a meaningful event because the order fulfillment center requires notification to process the order. Or a change in a refrigerator's temperature can indicate that it needs service.

#### **Event message**

A message that contains data about the event. Also known as an event notification.

#### **Event producer**

The publisher of an event message over a channel.

#### **Channel**

A conduit in which an event producer transmits a message. Event consumers subscribe to the channel to receive messages. Also referred to as event bus in Salesforce.

#### **Event consumer**

A subscriber to a channel that receives messages from the channel.

Systems in request-response communication models make a request to a web service or database to obtain information about a certain state. The sender of the request establishes a connection to the service and depends on the availability of the service.

In comparison, systems in an event-based model obtain information and can react to it in near real time when the event occurs. Also, producers and consumers don't have dependencies on each other. Event producers don't know the consumers that receive the events. Any number of consumers can receive and react to the same events. The only dependency between producers and consumers is the semantic of the message content.

The following diagram illustrates an event-based software architecture system.

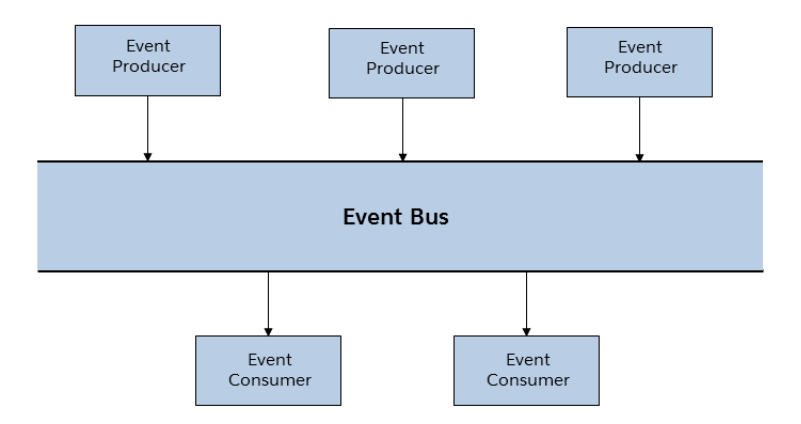

### <span id="page-6-0"></span>Enterprise Messaging Platform Events

The Salesforce enterprise messaging platform is event-based and offers the benefits of event-driven software architectures. Platform events are the event messages (or notifications) that your apps send and receive to take further actions. Platform events simplify the process of communicating changes and responding to them without writing complex logic. Publishers and subscribers communicate with each other through events. Multiple subscribers can listen to the same event and carry out different actions.

You can customize the schema of platform events to define which data types to send in a message.

You can publish and consume platform events by using Apex or an API. Platform events integrate with the Salesforce platform through Apex triggers. Triggers are the event consumers on the Salesforce platform that listen to event messages. Whether an external app through the API or a native Force.com app through Apex published the event message, a trigger on that event gets fired. Triggers run the actions in response to the event notifications.

For example, a software system monitoring a printer makes an API call to publish a custom event when the ink is low. The printer event message contains custom fields for the printer model, serial number, and ink level. After the printer sends the event message, an Apex trigger is fired in Salesforce. The trigger creates a Case record to place an order for a new cartridge.

<span id="page-6-1"></span>As an alternative to using Apex triggers, external apps can listen to event notifications by subscribing to a channel through CometD.

### What Is the Difference Between the Salesforce Events?

Salesforce offers various features that use events. Except for Platform Events and Streaming API generic events, most of these events are notifications within Salesforce or calendar items.

The following is a partial list of the types of events provided.

#### **Platform Events**

Platform events enable you to deliver secure, scalable, and customizable event notifications within Salesforce or from external sources. Platform event fields are defined in Salesforce and determine the data that you send and receive. Apps can publish and subscribe to platform events on the Force.com Platform using Apex or in external systems using CometD.

#### **Streaming API Events**

Streaming API provides two types of events that you can publish and subscribe to: PushTopic and generic. PushTopic events track field changes in Salesforce records and are tied to Salesforce records. Generic events contain arbitrary payloads. Both event types don't provide the level of granular customization that platform events offer. You can send a custom payload with a generic event, but you can't define the data as fields. You can't define those types of events in Salesforce, and you can't use them in Apex triggers.

#### **Event Monitoring**

Event monitoring enables admins to track user activity and the org's performance. In this context, events are actions that users perform, such as logins and exporting reports. The events are internal and logged by Salesforce. You can query the events, but you can't publish the events or subscribe to them in real time.

#### **Transaction Security Policies**

Transaction security policies evaluate user activity, such as logins and data exports, and trigger actions in real time. When a policy is triggered, notifications are sent through email or in-app notifications. Actions can be standard actions, such as blocking an operation, or a custom action defined in Apex.

#### **Calendar Events**

Calendar events in Salesforce are appointments and meetings you can create and view in the user interface. In the SOAP API, the Event object represents a calendar event. Those events are calendar items and not notifications that software systems send.

This guide focuses on Platform Events only.

### <span id="page-7-0"></span>**CHAPTER 2** Defining Your Platform Event

#### In this chapter ...

- **•** [Platform Event Fields](#page-8-0)
- **•** [Migrate Platform](#page-9-0) [Event Definitions with](#page-9-0) [Metadata API](#page-9-0)
- **•** [Platform Event](#page-10-0) **[Considerations](#page-10-0)**

Platform events are sObjects, similar to custom objects but with some limitations. Event notifications are instances of platform events. Unlike sObjects, you can't update event records. You also can't view the event records in the user interface. When you delete a platform event definition, it's permanently deleted.

### USER PERMISSIONS

To create and edit platform event definitions:

**•** "Customize Application"

### <span id="page-8-0"></span>Platform Event Fields

To customize a platform event, create an event and add fields.

To define a platform event in the Salesforce user interface, from Setup, enter *Platform Events* in the Quick Find box, then select **Platform Events**.

### Standard Fields

Platform events include standard fields. These fields appear on the New Platform Event page.

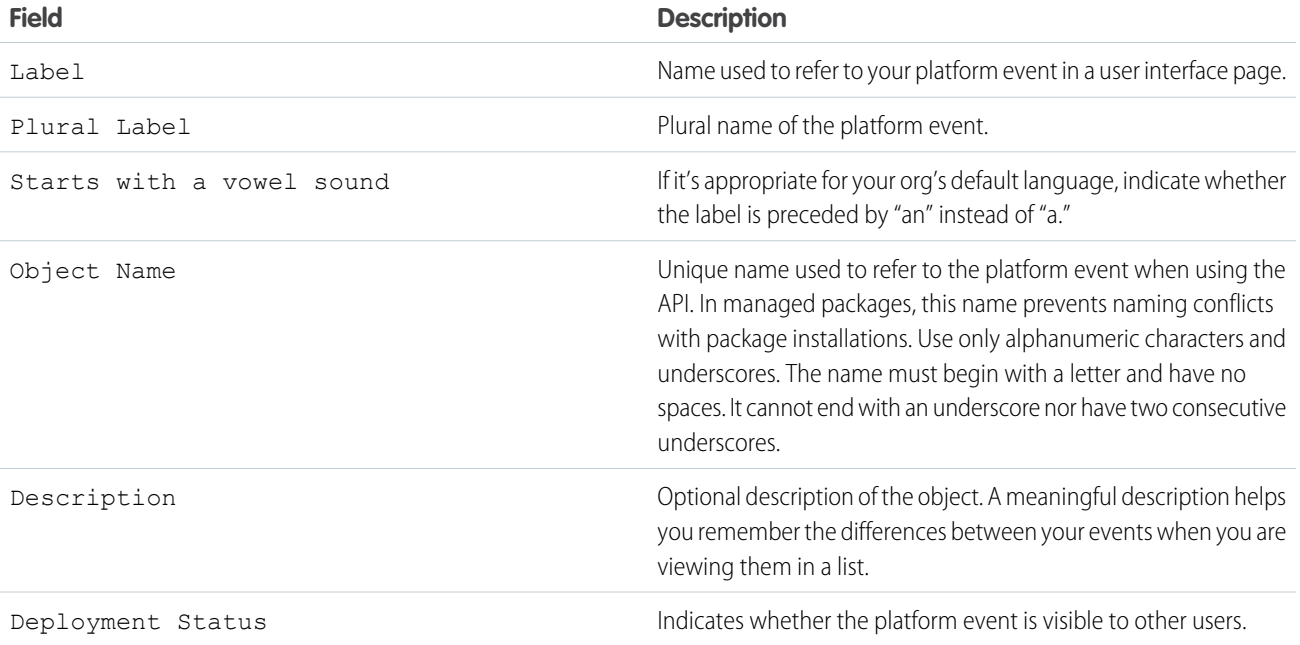

### Custom Fields

In addition to the standard fields, add custom fields to customize your event. Platform event custom fields support only these field types.

- **•** Checkbox
- **•** Date
- **•** Date/Time
- **•** Number
- **•** Text
- **•** Text Area (Long)

### **ReplayId** System Field

The ReplayId number field identifies each event record and is populated by the system. Each replay ID is guaranteed to be higher than the ID of the previous event but not necessarily contiguous for consecutive events. The ID is unique for the org and the channel and is used to replay past events.

### API Name Suffix for Platform Events

When you create a platform event, the system appends e to create the API name of the event. For example, if you create an event with the object name  $LowInk$ , the API name is  $LowInk$   $e$ . The API name is used whenever you refer to the event programmatically, for example, in Apex.

### <span id="page-9-0"></span>Migrate Platform Event Definitions with Metadata API

Deploy and retrieve platform event definitions from your sandbox and production org as part of your app's development lifecycle.

The CustomObject metadata type represents platform events.

Platform event names are appended with e. The file that contains the platform event definition has the suffix . object. Platform events are stored in the objects folder.

Here is a definition of a sample platform event with one text field.

```
<?xml version="1.0" encoding="UTF-8"?>
<CustomObject xmlns="http://soap.sforce.com/2006/04/metadata">
    <deploymentStatus>Deployed</deploymentStatus>
   <fields>
       <fullName>DemoTextField__c</fullName>
        <externalId>false</externalId>
        <isFilteringDisabled>false</isFilteringDisabled>
        <isNameField>false</isNameField>
       <isSortingDisabled>false</isSortingDisabled>
        <label>DemoTextField</label>
        <length>16</length>
       <required>false</required>
       <type>Text</type>
        <unique>false</unique>
    </fields>
   <label>DemoPlatformEvent</label>
    <pluralLabel>DemoPlatformEvents</pluralLabel>
</CustomObject>
```
This package.xml manifest file references the previous event definition. The name of the referenced event is DemoPlatformEvent e.

```
<?xml version="1.0" encoding="UTF-8"?>
<Package xmlns="http://soap.sforce.com/2006/04/metadata">
   <types>
        <members>DemoPlatformEvent__e</members>
        <name>CustomObject</name>
   </types>
   <version>39.0</version>
</Package>
```
SEE ALSO:

[Metadata API Developer Guide](https://developer.salesforce.com/docs/atlas.en-us.206.0.api_meta.meta/api_meta/)

### <span id="page-10-0"></span>Platform Event Considerations

Take note of the considerations when defining platform events.

#### **Permanent Deletion of Event Definitions**

When you delete an event definition, it's permanently removed and can't be restored. Before you delete the event definition, delete the associated triggers. Published events that use the definition are also deleted.

#### **Renaming Event Objects**

Before you rename an event, delete the associated triggers. If the event name is modified after clients have subscribed to notifications for this event, the subscribed clients must resubscribe to the updated topic. To resubscribe to the new event, add your trigger for the renamed event object.

#### **No Associated Tab**

Platform events don't have an associated tab because you can't view event records in the Salesforce user interface.

#### **No Record Page Support in Lightning App Builder**

When creating a record page in Lightning App Builder, platform events that you defined show up in the list of objects for the page. However, you can't create a Lightning record page for platform events because event records aren't available in the user interface.

### <span id="page-11-0"></span>**CHAPTER 3** Publish Platform Events

#### In this chapter ...

- **•** [Publish Event](#page-12-0) [Messages Using](#page-12-0) [Apex](#page-12-0)
- **•** [Publish Event](#page-12-1) [Messages Using](#page-12-1) [Salesforce APIs](#page-12-1)

After a platform event has been defined in your Salesforce org, you can publish event messages from a Force.com app or an external app using Apex or Salesforce APIs.

### <span id="page-12-0"></span>Publish Event Messages Using Apex

Use Apex to publish event messages from a Force.com app.

To publish event messages, call the EventBus.publish method. For example, if you've defined a custom platform event called Low Ink, reference this event type as Low Ink e. Next create instances of this event and pass them to the Apex method.

This example creates two events of type  $Low\_Ink\_e$ , publishes them, and then checks whether the publishing was successful or errors were encountered. The example assumes that the Low Ink platform event is defined in your org.

```
List<Low Ink e> inkEvents = new List<Low Ink e>();
inkEvents.add(new Low_Ink__e(Printer_Model__c='XZO-5', Serial_Number__c='12345',
              Ink Percentage c=0.2));
inkEvents.add(new Low Ink e(Printer Model c='MN-123', Serial Number c='10013',
              Ink Percentage c=0.15));
// Call method to publish events
List<Database.SaveResult> results = EventBus.publish(inkEvents);
// Inspect publishing result for each event
for (Database.SaveResult sr : results) {
   if (sr.isSuccess()) {
       System.debug('Successfully published event.');
    } else {
       for(Database.Error err : sr.getErrors()) {
            System.debug('Error returned: ' +
                       err.getStatusCode() +
                       err.getMessage());
        }
    }
}
```
<span id="page-12-1"></span>When you publish events from Apex, they're inserted synchronously. Because event publishing is equivalent to a DML insert operation, DML limits apply.

### Publish Event Messages Using Salesforce APIs

External apps use an API to publish platform event messages.

Publish events by creating records of your event in the same way that you insert sObjects. You can use any Salesforce API to create platform events, such as SOAP API, REST API, or Bulk API.

For example, if you've defined a platform event named Low Ink, publish event notifications by inserting Low Ink  $e$  records. This example creates one event of type Low Ink e in REST API.

REST endpoint:

```
/services/data/v37.0/sobjects/Low_Ink__e/
```
Request body:

```
{
   "Printer Model c" : "XZO-5"
}
```
After the platform event record is created, the REST response looks like this output. Headers are deleted for brevity.

```
HTTP/1.1 201 Created
{
   "id" : "e00xx000000000B",
   "success" : true,
   "errors" : [ ]
}
```
For more information, see the [Force.com REST API Developer Guide](https://developer.salesforce.com/docs/atlas.en-us.202.0.api_rest.meta/api_rest/).

This example shows the SOAP message (using Partner API) of a request to create three platform events in one call. Each event has one custom field named Printer Model c.

```
<?xml version="1.0" encoding="UTF-8"?>
<SOAP-ENV:Envelope xmlns:SOAP-ENV="http://schemas.xmlsoap.org/soap/envelope/"
xmlns:ns1="urn:sobject.partner.soap.sforce.com"
xmlns:xsi="http://www.w3.org/2001/XMLSchema-instance"
xmlns:ns2="urn:partner.soap.sforce.com">
<SOAP-ENV:Header>
   <ns2:SessionHeader>
        <ns2:sessionId>00DR00000001fWV!AQMAQOshATCQ4fBaYFOTrHVixfEO6l...</ns2:sessionId>
   </ns2:SessionHeader>
   <ns2:CallOptions>
        <ns2:client>Workbench/34.0.12i</ns2:client>
        <ns2:defaultNamespace xsi:nil="true"/>
        <ns2:returnFieldDataTypes xsi:nil="true"/>
   </ns2:CallOptions>
</SOAP-ENV:Header>
<SOAP-ENV:Body>
   <ns2:create>
        <ns2:sObjects>
            <ns1:type>Low_Ink__e</ns1:type>
            <ns1:fieldsToNull xsi:nil="true"/>
            <ns1:Id xsi:nil="true"/>
            <Printer_Model__c>XZO-600</Printer_Model__c>
        </ns2:sObjects>
        <ns2:sObjects>
            <ns1:type>Low_Ink__e</ns1:type>
            <ns1:fieldsToNull xsi:nil="true"/>
            <ns1:Id xsi:nil="true"/>
            <Printer_Model__c>XYZ-100</Printer_Model__c>
        </ns2:sObjects>
        <ns2:sObjects>
            <ns1:type>Low_Ink__e</ns1:type>
            <ns1:fieldsToNull xsi:nil="true"/>
            <ns1:Id xsi:nil="true"/>
            <Printer_Model__c>XYZ-9000</Printer_Model__c>
        </ns2:sObjects>
    </ns2:create>
</SOAP-ENV:Body>
</SOAP-ENV:Envelope>
```
The response of the Partner SOAP API request looks something like the following. Headers are deleted for brevity.

```
<?xml version="1.0" encoding="UTF-8"?>
<soapenv:Envelope xmlns:soapenv="http://schemas.xmlsoap.org/soap/envelope/"
xmlns="urn:partner.soap.sforce.com">
<soapenv:Header>
...
</soapenv:Header>
<soapenv:Body>
   <createResponse>
        <result>
            <id>e00xx000000000F</id>
            <success>true</success>
        </result>
        <result>
            <id>e00xx000000000G</id>
            <success>true</success>
        \langle/result>
        <result>
            <id>e00xx000000000H</id>
            <success>true</success>
        \langle/result>
    </createResponse>
</soapenv:Body>
</soapenv:Envelope>
```
For more information about creating records, see the create () call in the [SOAP API Developer Guide.](https://developer.salesforce.com/docs/atlas.en-us.206.0.api.meta/api/)

# <span id="page-15-0"></span>**CHAPTER 4** Subscribing to Platform Events

- **•** [Subscribe to Platform](#page-16-0) [Event Notifications](#page-16-0) [with Apex Triggers](#page-16-0)
- **•** [Subscribe to Platform](#page-17-0) [Event Notifications](#page-17-0) [with CometD](#page-17-0)
- **•** [Obtain Event](#page-18-0) **[Subscribers](#page-18-0)**

In this chapter ... Receive platform events in Apex triggers or in CometD clients.

### <span id="page-16-0"></span>Subscribe to Platform Event Notifications with Apex Triggers

Use Apex triggers to subscribe to events. You can receive event notifications in triggers regardless of how they were published—through Apex or APIs. Triggers provide an autosubscription mechanism. No need to explicitly create and listen to a channel in Apex.

An Apex trigger processes platform event notifications sequentially in the order they're received. The order of events is based on the event replay ID. An Apex trigger can receive a batch of events at once. In this case, the order of events is preserved within each batch.

To subscribe to event notifications, write an after insert trigger on the event object type. The after insert trigger event corresponds to the time after a platform event is published. After an event message is published, the after insert trigger is fired.

This example shows a trigger for the Low Ink event. It iterates through each event and checks a field value. The trigger inspects each received notification and gets the printer model from the notification. If the printer model matches a certain value, other business logic is executed. For example, the trigger creates a case to order a new cartridge for this printer model.

```
// Trigger for catching Low_Ink events.
trigger LowInkTrigger on Low Ink e (after insert) {
    // List to hold all cases to be created.
   List<Case> cases = new List<Case>();
   // Get user Id for case owner
   User usr = [SELECT Id FROM User WHERE Name='Admin User' LIMIT 1];
   // Iterate through each notification.
    for (Low Ink e event : Trigger.New) {
       System.debug('Printer model: ' + event.Printer_Model__c);
        if (event.Printer Model c == 'MN-123') {
           // Create Case to order new printer cartridge.
           Case cs = new Case();
           cs.Priority = 'Medium';
           cs.Subject = 'Order new ink cartridge for SN ' + event.Serial Number c;
            cs.OwnerId = usr.Id;
           cases.add(cs);
        }
    }
    // Insert all cases corresponding to events received.
   insert cases;
}
```
Note: If you create a Salesforce record with an owner I d field in the trigger, explicitly set the owner ID. For cases and leads, you can alternatively use assignment rules to set the owner. See [Apex, API, and SOQL Considerations for Platform Events.](#page-20-0)

#### <span id="page-16-1"></span>[Refire Event Triggers with EventBus.RetryableException](#page-16-1)

Refiring an event trigger gives you another chance to process event notifications. Refiring a trigger is helpful when a transient error occurs or when waiting for a condition to change. Refire a trigger if the error or condition is external to the event records and is likely to go away later.

### Refire Event Triggers with **EventBus.RetryableException**

Refiring an event trigger gives you another chance to process event notifications. Refiring a trigger is helpful when a transient error occurs or when waiting for a condition to change. Refire a trigger if the error or condition is external to the event records and is likely to go away later.

For example, a trigger adds a related record to a master record if a field on the master record equals a certain value. It is possible that in a subsequent try, the field value changes and the trigger can perform the operation.

To refire the event trigger, throw EventBus.RetryableException.The event is resent after a small delay.The delay increases with each subsequent retry. A resent event has the same field values as the original event, but the batch sizes of the events can differ. For example, the initial trigger can receive events with replay ID 10 to 20. The resent batch can be larger, containing events with replay ID 10 to 40.

This example is a skeletal trigger that gives you an idea of how to throw EventBus.RetryableException. The trigger uses an if statement to check whether a certain condition is true. Alternatively, you can use a try-catch block and throw EventBus.RetryableException in the catch block.

```
trigger ResendEventsTrigger on Low Ink e (after insert) {
   if (condition == true) {
       // Process platform events.
   } else {
       // Condition isn't met, so try again later.
       throw new EventBus.RetryableException();
   }
}
```
The previous example refires the trigger every time the condition isn't met by throwing EventBus.RetryableException.But what if you want to place a limit on how many times you want to refire the trigger? For example, refire the trigger for up to three times only. This is when the EventBus.TriggerContext class comes in handy. The

EventBus.TriggerContext.currentContext() returns an instance of the EventBus.TriggerContext class that contains information about the currently executing trigger. Calling the retries property on this instance gets the number of times the trigger was refired.

```
trigger ResendEventsTrigger on Low Ink e (after insert) {
   if (condition == true) {
       // Process platform events.
   } else {
   // Ensure we don't refire the trigger more than 3 times
   if (EventBus.TriggerContext.currentContext().retries < 4) {
       // Condition isn't met, so try again later.
       throw new EventBus.RetryableException(
                     'Condition is not met, so retrying the trigger again.');
   } else {
       // Trigger was refired enough times so give up and
       // resort to alternative action.
       // For example, send email to user.
    }
}
```
### <span id="page-17-0"></span>Subscribe to Platform Event Notifications with CometD

Use EMP Connector to receive platform events in an external Java app. EMP Connector connects to CometD and hides the complexity of subscribing to events.

Salesforce sends platform events to CometD clients, including EMP Connector, sequentially in the order they're received. The order of event notifications is based on the replay ID of events.

#### Subscribing to Platform Events Obtain Event Subscribers

The process of subscribing to platform event notifications through CometD is similar to subscribing to PushTopics or generic events. The only difference is the channel name. Here is the format of the platform event topic (channel) name.

```
/event/<EventName>__e
```
For example, if you have a platform event named Low Ink, provide this channel name when subscribing.

```
/event/Low_Ink__e
```
Ensure that your API client uses version 37.0 or later of the CometD endpoint.

```
/cometd/39.0
```
The message of a delivered platform event looks similar to the following example for Low Ink events.

```
{
  "clientId": "123qiewfarn041rn29pf37awjr",
 "data": {
   "payload": {
     "CreatedById": "005D0000001WHiZ",
     "ReplayId": null,
     "CreatedDate": "2016-12-14T20:08:19Z",
     "Printer Model c": "MN-123",
     "Id": null,
     "Serial Number c": "10013",
     "Ink Percentage c": 0.15
   },
    "event": {
     "schema": "_c1_d37defc8cfbf44229cbd4fe82167be19",
     "replayId": 7
    }
  },
  "channel": "/event/Low Ink e"
}
```
Use EMP Connector to receive delivered events. The connector subscribes to streaming events and platform events in the same way—only the topic name is different. See [Example: Subscribe to and Replay Events Using a Java Client](https://developer.salesforce.com/docs/atlas.en-us.206.0.api_streaming.meta/api_streaming/code_sample_java_client_intro.htm) in the [Streaming API Developer Guide.](https://developer.salesforce.com/docs/atlas.en-us.206.0.api_streaming.meta/api_streaming/) For the *topic* argument, provide /event/Low\_Ink\_\_e. The topic name value is based on the example event Low Ink.

<span id="page-18-0"></span>Add custom logic to your client to perform some operations after a platform event notification is received. For example, the client can create a request to order a new cartridge for this printer model.

### Obtain Event Subscribers

View a list of all triggers that are subscribed to a platform event by using the Salesforce user interface or the API.

 $\boldsymbol{\sigma}$ Note: CometD subscribers to a platform event channel aren't currently exposed in the user interface or the API.

View all the triggers that are subscribed to a platform event on the event's definition page.

- **1.** From Setup, enter *Platform Events* in the Quick Find box, then select **Platform Events**.
- **2.** Click your event's name.

On the event's definition page, the Subscriptions related list shows all the triggers that are subscribed to platform events. The list shows the platform event's last replay ID that each subscription processed and whether errors occurred.

Alternatively, you can obtain the same subscriber information by querying the EventBusSubscriber object. See [EventBusSubscriber](#page-23-1).

# <span id="page-19-0"></span>**CHAPTER 5** Platform Event API Considerations and Testing

In this chapter ... **Learn about special behaviors of platform events in Apex and Salesforce APIs and how to test them.** 

- **•** [Apex, API, and SOQL](#page-20-0) [Considerations for](#page-20-0) [Platform Events](#page-20-0)
- **•** [Test Your Platform](#page-21-0) [Event in Apex](#page-21-0)

### <span id="page-20-0"></span>Apex, API, and SOQL Considerations for Platform Events

Be familiar with the considerations when publishing and subscribing to platform events.

#### **Only after insert Triggers Are Supported**

Only after insert triggers are supported for platform events because event notifications can't be updated. They're only inserted (published).

#### **Infinite Trigger Loop and Limits**

Be careful when publishing events from triggers because you could get into an infinite trigger loop and exceed daily event limits. For example, if you publish an event from a trigger that's associated with the same event object, the trigger is fired in an infinite loop.

#### **Apex DML Limits for Publishing Events**

Each EventBus.publish method call is considered a DML statement, and DML limits apply.

#### **Platform Event Triggers: ownerId Fields of New Records**

If you create Salesforce records in platform event triggers, set the ownerId field in those records explicitly to the appropriate user. Platform event triggers run under the Automated Process entity. If you don't set the ownerId field on records that contain this field, the system sets the default value of Automated Process. This example explicitly populates the ownerId field for an opportunity with an ID obtained from another record.

```
Opportunity newOpp = new Opportunity(
   AccountId = acc.id,StageName = 'Qualification',
   Name = 'A ' + customerOrder. Product Name c + ' opportunity for ' + acc.name,
   CloseDate = Date.loaday().addDays(7),
   OwnerId = customerOrder.createdById);
```
For cases and leads, you can alternatively use assignment rules for setting the owner. See [AssignmentRuleHeader](https://developer.salesforce.com/docs/atlas.en-us.206.0.api.meta/api/sforce_api_header_assignmentruleheader.htm) for the SOAP API or [Setting DML Options](https://developer.salesforce.com/docs/atlas.en-us.206.0.apexcode.meta/apexcode/langCon_apex_dml_database_dmloptions.htm) for Apex.

#### **Debug Logs for Platform Event Triggers**

Debug logs for platform event triggers are created by a process called "Automated Process" and are separate from their corresponding Apex code logs. The debug logs aren't available in the Developer Console's Log tab. One exception is Apex tests, which include debug logging for event triggers in the same test execution log. To collect platform event trigger logs, add a trace flag entry for the Automated Process user on the Debug Logs page in Setup. To collect logs in the Debug Logs page for your Apex code that publishes the events, add another trace flag entry for your user.

#### **API Request Limits for Publishing Events**

Because platform events are published by inserting the event sObjects, API request limits apply. For more information, see [API](https://developer.salesforce.com/docs/atlas.en-us.206.0.salesforce_app_limits_cheatsheet.meta/salesforce_app_limits_cheatsheet/salesforce_app_limits_platform_api.htm) [Request Limits](https://developer.salesforce.com/docs/atlas.en-us.206.0.salesforce_app_limits_cheatsheet.meta/salesforce_app_limits_cheatsheet/salesforce_app_limits_platform_api.htm) in the [Salesforce Limits Quick Reference Guide.](https://developer.salesforce.com/docs/atlas.en-us.206.0.salesforce_app_limits_cheatsheet.meta/salesforce_app_limits_cheatsheet/)

#### **Replaying Past Events**

You can replay platform events that were sent in the past 24 hours. You can replay platform events through the API but not Apex. The process of replaying platform events is the same as for other Streaming API events. For more information, see the following resources.

- **•** [Example: Subscribe to and Replay Events Using a Java Client](https://developer.salesforce.com/docs/atlas.en-us.206.0.api_streaming.meta/api_streaming/code_sample_java_client_intro.htm)
- **•** [Example: Subscribe to and Replay Events Using a Visualforce Page](https://developer.salesforce.com/docs/atlas.en-us.206.0.api_streaming.meta/api_streaming/code_sample_generic_vfp_intro.htm)
- **•** [Streaming Replay Client Extensions for Java and JavaScript](https://github.com/developerforce/StreamingReplayClientExtensions) on GitHub

#### **No SOQL Support**

You can't query event notifications using SOQL.

}

### <span id="page-21-0"></span>Test Your Platform Event in Apex

Use Test.startTest() and Test.stopTest() to test your platform event in Apex.

Create test event objects, and publish them after the Test.startTest() statement. Then call the Test.stopTest() statement to publish the test events. Include your validations after the Test.stopTest() statement.

```
Test.startTest();
// Create test events & publish them
Test.stopTest();
// Perform validation here
```
This sample test class creates one Low\_Ink\_e event in a test method. After Test.stopTest(), a SOQL query verifies that the associated trigger was fired. The trigger creates a case. The case subject contains the printer serial number. This example requires the Low\_Ink\_\_e event to be defined in the org.

```
@isTest
public class PlatformEventTest {
   @isTest static void test1() {
       Test.startTest();
       // Create a test event and publish it
       Low_Ink__e inkEvent = new Low_Ink__e(Printer_Model__c='MN-123',
                                            Serial Number c='10013',
                                             Ink_Percentage__c=0.15);
       EventBus.publish(inkEvent);
       Test.stopTest();
       // Perform validation here
       // Get a case whose subject contains the serial number of the test event.
       // This case was created by a trigger.
       List<Case> cases = [SELECT Id FROM Case WHERE
                       Subject LIKE '%:inkEvent.Serial_Number__c'];
       // Validate that this case was found
       System.assertEquals(1, cases.size());
    }
```
## <span id="page-22-0"></span>**CHAPTER 6** Reference

In this chapter ... <sup>The reference documentation for platform events covers limits, an API object, and Apex methods.</sup>

- **•** [Platform Event Limits](#page-23-0)
- **•** [EventBusSubscriber](#page-23-1)
- **•** [EventBus Class](#page-25-0)
- **•** [TriggerContext Class](#page-27-0)

### <span id="page-23-0"></span>Platform Event Limits

The following limits apply to publishing platform events, event delivery in CometD clients, and platform event definitions.

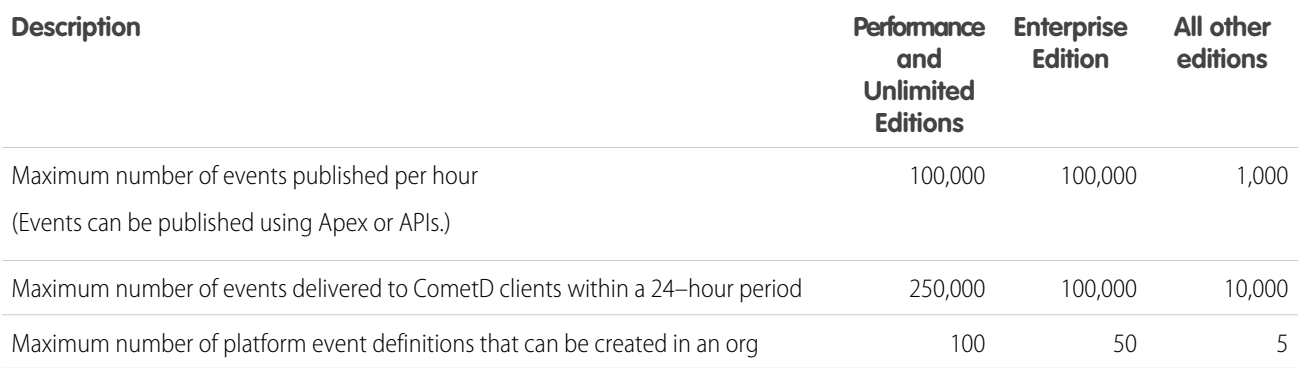

<span id="page-23-1"></span>If your application exceeds these limits, or you have scenarios that require creating and publishing more events, contact Salesforce to request a higher limit.

### EventBusSubscriber

Represents a trigger that is subscribed to a platform event.

### Supported Calls

query()

### Special Access Rules

EventBusSubscriber is read only and can only be queried.

### Fields

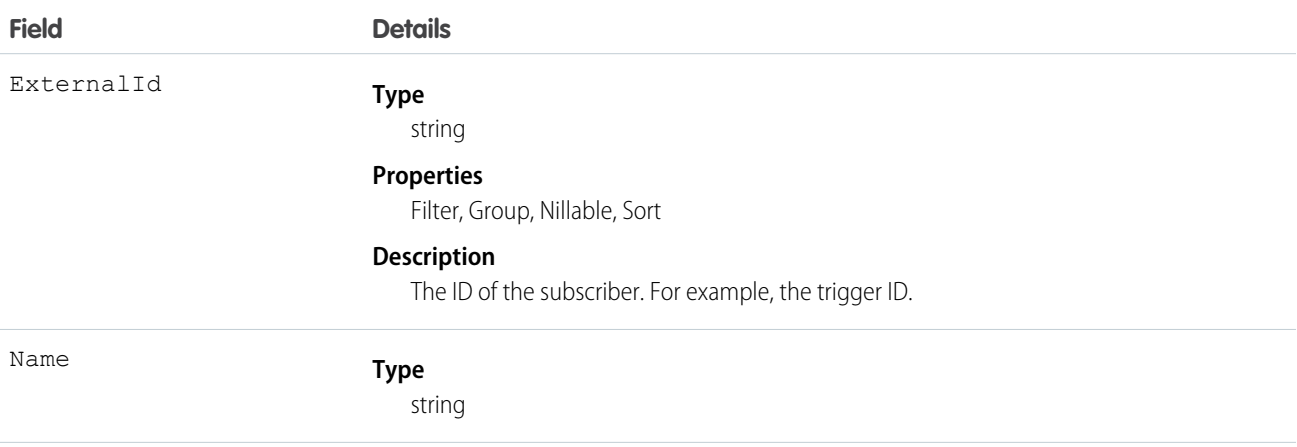

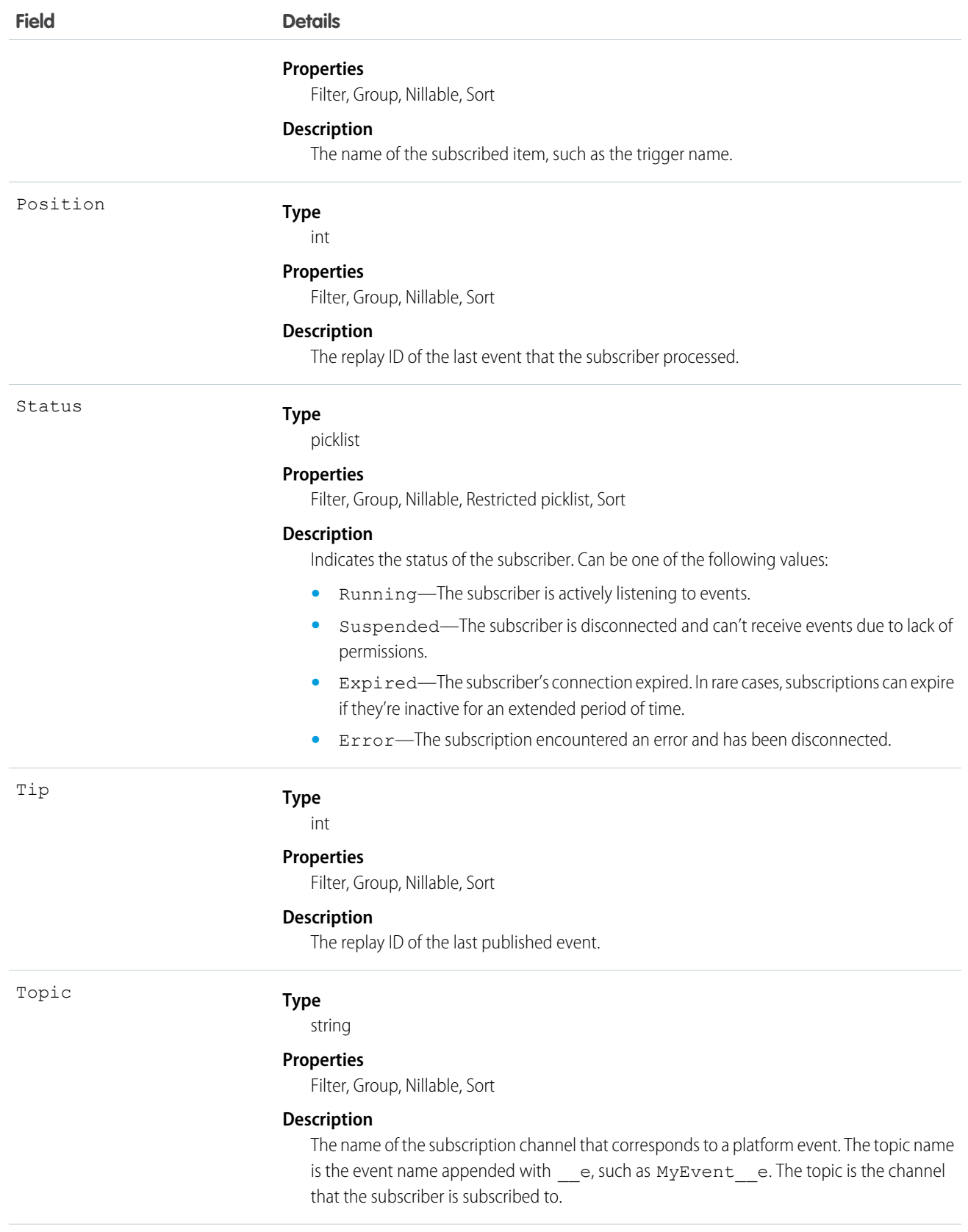

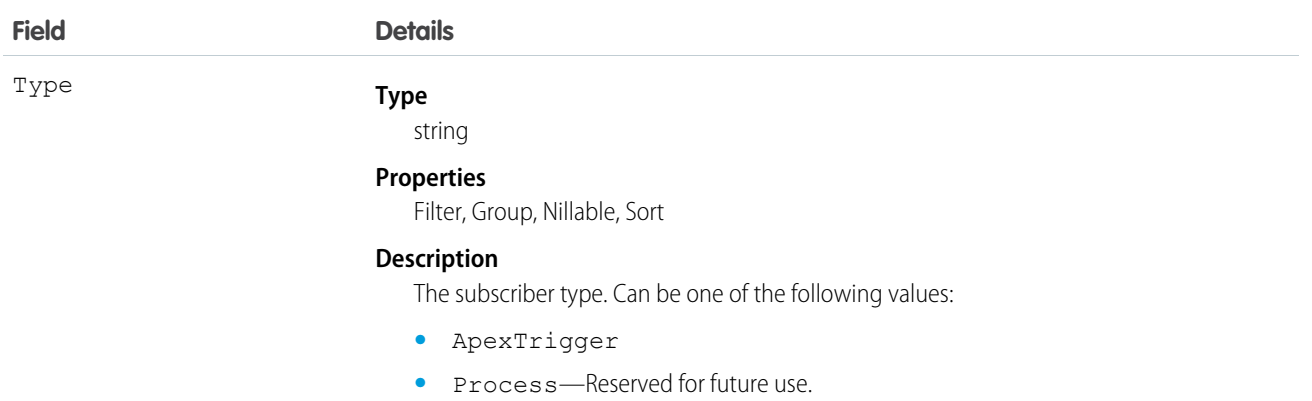

### Usage

Use EventBusSubscriber to query details about subscribers to a platform event. You can get all subscribers for a particular event by filtering on the Topic field, as follows.

```
SELECT ExternalId, Name, Position, Status, Tip, Type
FROM EventBusSubscriber
WHERE Topic='Low Ink e'
```
### EventBus Class

Contains methods for publishing platform events.

### Namespace

System

### Usage

<span id="page-25-1"></span>To learn how to use platform events in Apex, see [Publish Platform Events.](#page-11-0)

[EventBus Methods](#page-25-1)

### EventBus Methods

The following are methods for EventBus. All methods are static.

#### [publish\(event\)](#page-26-0)

Publishes the given platform event. To receive published events, use triggers for the corresponding event object.

#### [publish\(events\)](#page-26-1)

Publishes the given list of platform events. To receive published events, use triggers for the corresponding event object.

#### <span id="page-26-0"></span>**publish(event)**

Publishes the given platform event. To receive published events, use triggers for the corresponding event object.

#### **Signature**

```
public static Database.SaveResult publish(SObject event)
```
#### **Parameters**

*event*

Type: SObject

An instance of a platform event. You must define your platform event object first in your org. For example, the type of the platform event object can be MyEvent e.

#### Return Value

Type: Database.SaveResult

The result of publishing the given event.

#### Usage

<span id="page-26-1"></span> $\triangledown$  Note: This method inserts events synchronously. The insertion is part of an Apex transaction. Apex DML limits, such as number of records processed in DML statements, apply to this method.

### **publish(events)**

Publishes the given list of platform events. To receive published events, use triggers for the corresponding event object.

### **Signature**

public static List<Database.SaveResult> publish(List<SObject> events)

#### **Parameters**

*events*

Type: List<sObject>

A list of platform event instances. You must define your platform event object first in your org. For example, the type of the platform event object can be MyEvent e.

#### Return Value

Type: List<Database.SaveResult>

A list of results, each corresponding to the result of publishing one event.

### Usage

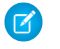

Note: This method inserts events synchronously. The insertion is part of an Apex transaction. Apex DML limits, such as number of records processed in DML statements, apply to this method.

### <span id="page-27-0"></span>TriggerContext Class

Provides information about the trigger that's currently executing, such as how many times the trigger was refired due to the EventBus.RetryableException.

### Namespace

EventBus

[TriggerContext Properties](#page-27-1)

<span id="page-27-1"></span>[TriggerContext Methods](#page-28-0)

### TriggerContext Properties

The following are properties for TriggerContext.

#### **[lastError](#page-27-2)**

Read-only. The error message that the last thrown EventBus. RetryableException contains.

#### <span id="page-27-2"></span>[retries](#page-28-1)

Read-only. The number of times the trigger was refired due to throwing the EventBus.RetryableException.

### **lastError**

Read-only. The error message that the last thrown EventBus.RetryableException contains.

### **Signature**

```
public String lastError {get;}
```
### Property Value

Type: String

### Usage

The error message that this property returns is the message that was passed in when creating the EventBus.RetryableException exception, as follows.

```
throw new EventBus.RetryableException(
             'Condition is not met, so retrying the trigger again.');
```
#### <span id="page-28-1"></span>**retries**

Read-only. The number of times the trigger was refired due to throwing the EventBus. RetryableException.

### **Signature**

public Integer retries {get;}

### Property Value

<span id="page-28-0"></span>Type: Integer

### TriggerContext Methods

The following are methods for TriggerContext.

#### [currentContext\(\)](#page-28-2)

<span id="page-28-2"></span>Returns an instance of the EventBus.TriggerContext class containing information about the currently executing trigger.

### **currentContext()**

Returns an instance of the EventBus.TriggerContext class containing information about the currently executing trigger.

#### **Signature**

public static eventbus.TriggerContext currentContext()

### Return Value

Type: [EventBus.TriggerContext](#page-27-0) Information about the currently executing trigger.